OSPP2023: 优化 TUNA 镜像站帮助文档中的 mirrorz-help 支持

#### 郑鈜壬

2023-05-13

# 清华大学开源软件镜像站

- 提供海外常用软件仓库的镜像
- 为校内以及国内用户提供便捷的服务
- Ubuntu, Debian, CentOS 等 204 个软件 仓库,共 115T 的文件
- 目前每天会收到约一亿请求,平均流量 约 10Gb/s,一天总流量约为 100TiB
	- 之前日常处于满载状态

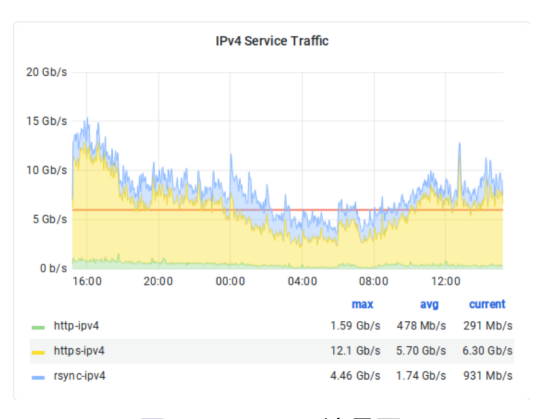

#### 图: TUNA IPv4 流量图

### 镜像站与镜像站文档

- 如何达到这么多用户?广为流传的文档!
- 搜索「换源」,到处都是 TUNA 镜像站的身影。
- 不过并不推荐随便找一篇文章
- 这是出过问题的!
	- 网上找的 Anaconda 过时配置导致无法使用
		- 「您使用的配置可能是过时配置,请认准帮助文档中的最新配置。」
		- $\blacksquare$  #1734, #1622, #1685, #1572, #1574, #1518
	- 为 Ubuntu focal 替换上了 Ubuntu xenial 的源

# 镜像站官方文档

- 推荐使用镜像站官方文档
- 有人断言是镜像站最重要的页面
- 目前共有 124 篇镜像帮助文档
- 更新频繁,过去一年有 93 个改动

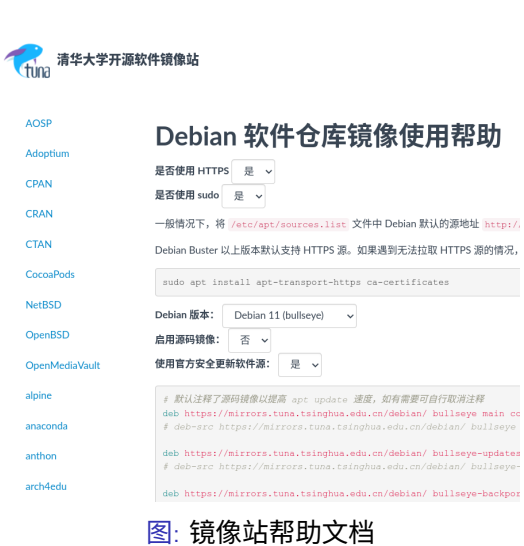

# 镜像站文档技术问题

- 有的同学可能认为,一个文档而已,并不难
- 需要一些动态内容
	- 不能使用纯 Markdown: 变量替换与按钮
- 前端的风格统一
	- 不能随便找一个 Markdown 渲染器

### TUNA 前端中的镜像站文档技术发展

- 之前 TUNA 前端中对文档的渲染是「黑魔法」
- 为何会出现黑魔法
- Jekyll Liquid: 静态渲染
	- 在生成站点 HTML 时替换
	- TUNA 有姊妹站 BFSU/OpenTUNA, 共用前端
	- 不能在 Markdown 中内嵌 mirrors.tuna 的域名
	- **1** {{ site.hostname }}
- Marked.js: 动态渲染
	- 在用户浏览器中替换
	- 例如 Ubuntu 中用户需要选择版本号, 例如 22.04 或 20.04
	- 在 Markdown 中嵌入 HTML 表单与按钮
	- {{release\_name}}

### TUNA 中的 Ubuntu 文档

<form class="form-inline"> <div class="form-group"> <label>选择你的ubuntu版本: </label> <select class="form-control release-select" data-template="#apt-template" data-target="#apt-content"> <option data-release="trusty">14.04 LTS</option> <option data-release="xenial">16.04 LTS</option> <option data-release="bionic">18.04 LTS</option> <option data-release="focal">20.04 LTS</option> <option data-release="jammy" selected>22.04 LTS</option> <option data-release="kinetic">22.10</option> </select>  $\langle$ /div $\rangle$  $\langle$ form> {% raw %} <script id="apt-template" type="x-tmpl-markup"> # 默认注释了源码镜像以提高 apt update 速度,如有需要可自行取消注释 deb https://{%endraw%}{{ site.hostname }}{%raw%}/ubuntu/ {{release\_name}} main restricted universe mult # deb-src https://{%endraw%}{{ site.hostname }}{%raw%}/ubuntu/ {{release\_name}} main restricted univers deb https://{%endraw%}{{ site.hostname }}{%raw%}/ubuntu/ {{release\_name}}-updates main restricted unive

#### 图: TUNA 过去的 Ubuntu 文档,两种语法混杂,难以维护

### 广为抱怨的问题:TUNA 文档的可迁移性

- 由于 TUNA 的体量, TUNA 前端和其中的文档也广为使用
- 不过用户很痛苦
- 直接使用前端的:
	- 内容容易过时,需要时常更新
	- **BUPT: BYRIO/BYRIO-mirrors/issues/19**
	- **NJUPT: NJUPT-Mirrors-Group/issues/issues/14**
- 只使用文档内容的:
	- 巨大的劳动
	- USTC: 每当 TUNA 有一个改动, USTC 需要同步改动到他们的 ReST 文档中
	- NJU: 前端没有 TUNA 黑魔法, 手动替换了变量使得其成为纯 Markdown

### 介绍 mirrorz-help

- 为了解决上述问题,需要一种通用的镜像帮助文档模板
- 在过去, mirrorz 项目已经收集了各个镜像站的数据 (mirrorz.json)
- 需要一种使用可交换的文档格式 MDX (Markdown with JSX)
- 由 SukkaW 于今年寒假设计并实现
	- 镜像站文档模板的具体格式
	- 镜像站文档模板的标准渲染方式

# mirrorz-help 中的 Ubuntu 文档

<CodeBlock enableQuickSetup filepath="/etc/apt/sources.list"  $n$ enus={[  $\{$ title: 'Ubuntu 版本', items: [ ['22.04 LTS', { release\_name: 'jammy' }], ['22.04 Lis', { release\_name: 'lammy' }],<br>['22.04', { release\_name: 'lunar' }],<br>['22.19', { release\_name: 'kinetic' }],<br>['20.04 LTS', { release\_name: 'bocal' }],<br>['18.04 LTS', { release\_name: 'bonic' }],<br>['14.04 LTS', { re  $\bar{1}$  $\}$  ,  $\{$ title: '使用官方安全更新软件源', items: [ v.w...<br>['是', { security\_mirror: '# ', security\_official: '' }],<br>['否', { security\_mirror: '', security\_official: '# ' }], {{security\_official}}deb http://security.ubuntu.com/ubuntu  $\,$   $\,$   $\,$  $\}$  ,  $r$ 

#### $\langle \cdot \rangle$  properties

# 默认注释了源码镜像以提高 apt update 速度, 如有需要可自行取消注释 deb {{http\_protocol}}{{mirror}}/ {{release\_name}} main res  $\label{def:main} \begin{minipage}[c]{0.9\linewidth} \hspace*{-0.2cm} \begin{minipage}[c]{0.9\linewidth} \hspace*{-0.2cm} \begin{minipage}[c]{0.9\linewidth} \hspace*{-0.2cm} \end{minipage}[c]{0.9\linewidth} \hspace*{-0.2cm} \begin{minipage}[c]{0.9\linewidth} \hspace*{-0.2cm} \end{minipage}[c]{0.9\linewidth} \hspace*{-0.2cm} \begin{minipage}[c]{0.9\linewidth} \hspace*{-0.2cm} \end{minipage}[c]{0.9\linewidth} \hspace*{-0.2cm} \begin{minipage}[c]{0.9\$ deb {{http\_protocol}}{{mirror}}/ {{release\_name}}-updates  $\label{def:con} \{\{\texttt{enable\_source}\}\} \texttt{deb-src} \hspace{0.5em} \hspace{0.5em} \{ \texttt{http\_protocol}\} \{ \{\texttt{mirror}\}\} / \hspace{0.5em} \{ \{\texttt{re}$ deb {{http\_protocol}}{{mirror}}/ {{release\_name}}-backport {{enable\_source}}deb-src {{http\_protocol}}{{mirror}}/ {{re

{{security\_mirror}}deb {{http\_protocol}}{{mirror}}/ {{rele {{security\_mirror}}{{enable\_source}}deb-src {{http\_protoco

{{security\_official}}{{enable\_source}}deb-src http://secur

#### 图: 变量由 CodeBlock 声明, 由 MDX 渲染器替换

### TUNA 中的 Ubuntu 文档

<form class="form-inline"> <div class="form-group"> <label>选择你的ubuntu版本: </label> <select class="form-control release-select" data-template="#apt-template" data-target="#apt-content"> <option data-release="trusty">14.04 LTS</option> <option data-release="xenial">16.04 LTS</option> <option data-release="bionic">18.04 LTS</option> <option data-release="focal">20.04 LTS</option> <option data-release="jammy" selected>22.04 LTS</option> <option data-release="kinetic">22.10</option> </select>  $\langle$ /div $\rangle$  $\langle$ form> {% raw %} <script id="apt-template" type="x-tmpl-markup"> # 默认注释了源码镜像以提高 apt update 速度,如有需要可自行取消注释 deb https://{%endraw%}{{ site.hostname }}{%raw%}/ubuntu/ {{release\_name}} main restricted universe mult # deb-src https://{%endraw%}{{ site.hostname }}{%raw%}/ubuntu/ {{release\_name}} main restricted univers deb https://{%endraw%}{{ site.hostname }}{%raw%}/ubuntu/ {{release\_name}}-updates main restricted unive

#### 图: TUNA 过去的 Ubuntu 文档,两种语法混杂,难以维护

#### 现有部署

#### ■ 统一的文档站

- mirrors.help
	- 对应于 mirrorz.org
- help.mirrors.cernet.edu.cn
	- 对应于 mirrors.cernet.edu.cn/list
	- 教育网镜像站
- **xtom.help** 
	- xtom 镜像站

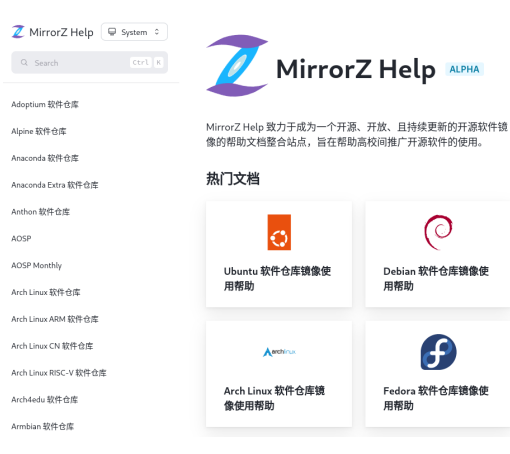

图: MirrorZ Help 页面

 $\odot$ 

Debian 软件仓库镜像使<br>用帮助

 $\boldsymbol{\theta}$ 

Fedora 软件仓库镜像使<br>用帮助

# 剩下的问题

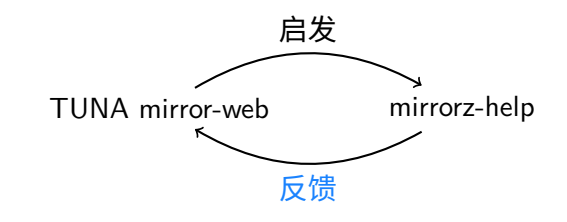

- 统一的文档站很好,但并不足够
- 各站前端仍有自己集成文档的需求,基于种种考虑
	- 校内用户无需访问校外
	- 帮助文档已经成了公开 API
	- 前端风格统一
	- 无外链
- TUNA 需要将 MDX 渲染在自己的前端中, 并保持原有风格

### 目前的方式

CONST FRONT\_MATTER\_REGEX =  $/--([\S\S]^{*}?)---$ CONST FRONT\_MATTER\_TITLE\_REGEX = /title:  $(.+)/;$  $\label{thm:main} $$ const\ CoDEBLOCK\_REGEX = /\langle [\s\1^*2\odot \frac{[\s\1^*2\cdots (\w*)[\r\n1][[\s\S]^*2\cdots \cosh(\s\N^*)] } {\rm \{[\s\S]^*2\cdots \cosh(\s\N^*)\}} \quad \mbox{ for all $k\in \mathbb{N}$ and $k\in \mathbb{N}$, where $k\in \mathbb{N}$ is the same set of $k\in \mathbb{N}$, where $k\in \mathbb{N}$ is the same set of $k\in \mathbb{N}$, where $k\in \mathbb{N}$ is the same set of $k\in \mathbb{N}$, where $k\in \mathbb$  $const$  MENU\_REGEX = /menus={([\s\S]\*)}/;

#### 图: 使用正则表达式提取 CodeBlock 中的变量与代码

- 用正则表达式匹配 CodeBlock 中的变量和代码
- 之后将提取内容转译 (transpile) 成 TUNA 特色 markdown
- 我一个晚上写的灵车
- 这是 PoC,另外也为了保证兼容性

#### 现在 TUNA 的 Ubuntu 文档

<form class="form-inline"> <div class="form-group">

<label>Ubuntu 版本: </label>

<option data-release\_name="kinetic">22.10</option> <option data-release\_name="focal">20.04 LTS</option><br><option data-release\_name="bionic">18.04 LTS</option> <option data-release\_name="xenial">16.04 LTS</option>

<option data-release\_name="trusty">14.04 LTS</option> </select>

 $\langle$ /div> </form>

#### $\{\%$  raw %}

"we ass="form-group"><br>
velass="form-group"><br>
label>Ubuntu 版本:</label><br>
secript id="template-0" type="x-tmpl-markup"><br>
abel>Ubuntu 版本:</label><br>
secript id="template-0" type="x-tmpl-markup"><br>
abel>Ubuntu 版本:</label><br>
secrip deb {{http\_protocol}}{{mirror}}/ {{release\_name}}-backports main restric {{enable\_source}}deb-src {{http\_protocol}}{{mirror}}/ {{release\_name}}-t

> {{security\_mirror}}deb {{http\_protocol}}{{mirror}}/ {{release\_name}}-sec {{security\_mirror}}{{enable\_source}}deb-src {{http\_protocol}}{{mirror}}/

> $\label{thm:main} \begin{minipage}[c]{0.9\linewidth} \hspace*{0.2cm} \begin{minipage}[c]{0.9\linewidth} \hspace*{0.2cm} \textbf{[security{\text{-}of\text{-}ficial}} \end{minipage}[c]{\hspace{-0.3cm} \begin{minipage}[c]{0.9\linewidth} \hspace*{0.2cm} \textbf{[frelase\_na}} \end{minipage}[c]{\hspace{-0.3cm} \begin{minipage}[c]{0.9\linewidth} \hspace*{0.2cm} \textbf{[frelase\_na}} \end{minipage}[c]{\hspace{-0.3cm} \begin{minipage}[c]{0.9\linewidth} \hspace$ {{security\_official}}{{enable\_source}}deb-src http://security.ubuntu.com

图: 灵车驱动,依然使用 Marked.js,Jekyll 部分被处理了

### TUNA 中的 Ubuntu 文档

<form class="form-inline"> <div class="form-group"> <label>选择你的ubuntu版本: </label> <select class="form-control release-select" data-template="#apt-template" data-target="#apt-content"> <option data-release="trusty">14.04 LTS</option> <option data-release="xenial">16.04 LTS</option> <option data-release="bionic">18.04 LTS</option> <option data-release="focal">20.04 LTS</option> <option data-release="jammy" selected>22.04 LTS</option> <option data-release="kinetic">22.10</option> </select>  $<$ /div>  $\langle$ form> {% raw %} <script id="apt-template" type="x-tmpl-markup"> # 默认注释了源码镜像以提高 apt update 速度,如有需要可自行取消注释 deb https://{%endraw%}{{ site.hostname }}{%raw%}/ubuntu/ {{release\_name}} main restricted universe mult # deb-src https://{%endraw%}{{ site.hostname }}{%raw%}/ubuntu/ {{release\_name}} main restricted univers deb https://{%endraw%}{{ site.hostname }}{%raw%}/ubuntu/ {{release\_name}}-updates main restricted unive

#### 图: TUNA 过去的 Ubuntu 文档,两种语法混杂,难以维护

#### OSPP23 的期待

清除转译「黑魔法」,具体来说,使用正确的 MDX 解析器生成一份使用 TUNA 前端高 级功能语法的 Markdown。

■ 保证兼容性

- 清除 TUNA 前端「黑魔法」,一种可能的路线是将 mirrorz-help 中的 MDX 渲染直接搬 入 TUNA 前端,另一种可能路线是将 MDX 转译为使用 Vue 的 Markdown
	- shankerwangmiao 给了个使用 Vue 的原型
	- 在 Jekyll 渲染 MDX 时调用 Jekyll 插件从而调用 MDX 渲染器生成使用使用 Vue 的 HTML
- 如果采取第一种路线,可以将 mirrorz-help 中的 MDX 渲染提取成库,供其他镜像站前 端使用
- ■(可选)在 TUNA 前端实现 mirrorz-help 的高级功能,例如快速配置,命令拷贝,域名 选择